# 清理磁碟並保留CTM伺服器上的磁碟空間

# 目錄

簡介 必要條件 需求 採用元件 慣例 背景資訊 目錄和檔案的維護 日誌檔案 ONS15xxx服務日誌和跟蹤檔案 核心檔案 /var/tmp目錄 相關資訊

# 簡介

本文提供在Cisco Transport Manager(CTM)平台上清理磁碟和維護磁碟空間的提示。為了維護高效 的CTM伺服器並最大限度地提高效能,您必須刪除不必要的檔案並只保留最少的檔案數。

注意:如果您不確定要刪除的特定檔案,請與Cisco Technical Assistance Center(TAC)(僅限註冊 客戶)一起開啟支援案例。 如果您不是註冊使用者,請轉[至Cisco.com帳戶註冊幫助](/content/en/us/about/help/registration-benefits-help.html)進行註冊,然 後向Cisco TAC提交支援案例。

# 必要條件

### 需求

思科建議您瞭解CTM。

### 採用元件

本檔案中的資訊是根據CTM 4.6.x及更新版本。

本文中的資訊是根據特定實驗室環境內的裝置所建立。文中使用到的所有裝置皆從已清除(預設 )的組態來啟動。如果您的網路正在作用,請確保您已瞭解任何指令可能造成的影響。

#### 慣例

如需文件慣例的詳細資訊,請參閱[思科技術提示慣例。](/content/en/us/support/docs/dial-access/asynchronous-connections/17016-techtip-conventions.html)

# 背景資訊

為使CTM伺服器應用程式獲得最佳效能,必須確保應用程式有足夠的磁碟空間來寫入日誌和其他臨 時檔案。其中某些檔案仍保留在磁碟上,因為:

- 這些檔案要求系統管理員採取行動。
- 這些檔案是必需的, 以便為思科工程團隊提供谁行故障排除所需的資訊。

# 目錄和檔案的維護

思科強烈建議您定期檢查CTM伺服器上的所有檔案系統。以下是您必須檢查的檔案和目錄清單:

- 日誌檔案
- 跟蹤檔案
- 核心檔案
- /var/tmp目錄

您必須刪除其中的一些並保留其他的。本節介紹為清理磁碟必須執行的操作。為了執行這些磁碟操 作,必須使用根帳戶登入到CTM伺服器。

#### 日誌檔案

CTM日誌檔案的名稱包**含隨年**份、月和日期連線的server.log(請<u>參見圖1</u>)。CTM日誌檔案位於日誌 目錄中。

完成以下步驟以訪問CTM日誌檔案:

- 1. 將目錄更改為日誌目錄(請參見圖1中的箭頭A)。
- 2. 輸入**ls -l**並按**Enter**可檢視日誌目錄中的所有日誌檔案(請參見<u>圖1中的箭頭B</u>)。建議只保留最新 的四個日誌檔案(請參見圖1中的箭頭C)。 刪除所有舊日誌檔案。例如, rm server.log.2005-11.13命令將刪除名為server.log.2005-11-13的檔案。圖1 — 日誌檔案

# cd /log  $\leftarrow$  A

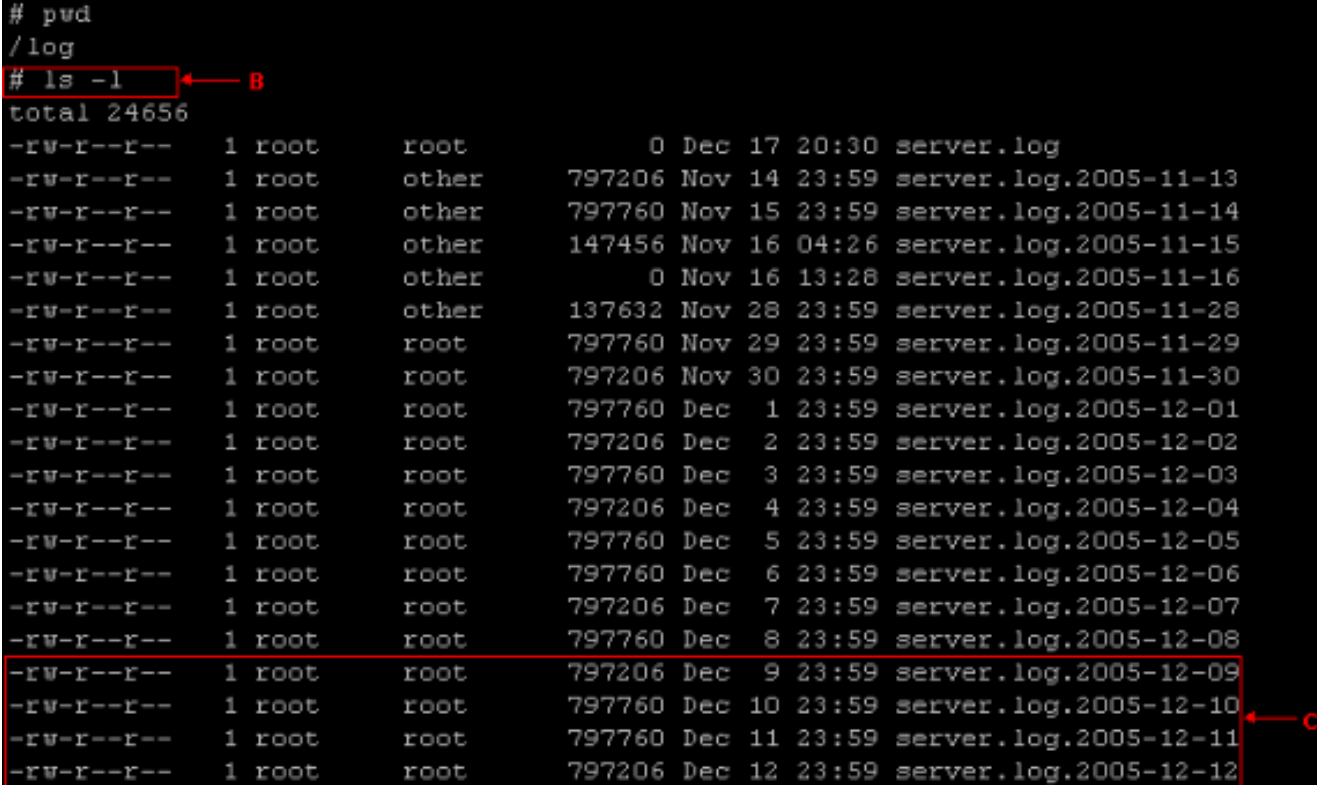

### ONS15xxx服務日誌和跟蹤檔案

當您嘗試解決問題時,思科TAC工程團隊可以請求您啟用服務(例如ONS15454NEService)上的跟蹤 。此服務是showctm命令輸出顯示的進程之一。服務的預設日誌級別通常設定為次級。由於所有服 務的日誌級別均為次要級別,因此每個進程存在兩個日誌檔案。當CTM伺服器啟動時,CTM將以 .bak副檔名重新命名以前的日誌檔案,然後以.log副檔名啟動新的日誌檔案。

例如,以下是檢查ONS15454NEService\*的過程:

- 1. 將目錄更改為/opt/CiscoTransportManagerService/log(請參見圖2中的箭頭A)。
- 2. 發出**ls -l ONS15454NEService\***命令(請參見<u>圖2中的箭頭B</u>)。 此時會顯示所有相關檔案。 ONS15xxxService日誌檔案的先前版本為ONS15454NEService-1.log.bak(請參見圖2中的箭頭 D)。 當前日誌檔案是ONS15454NEService-1.log(請參見圖2中的箭頭C)。圖2 — 服務日誌檔

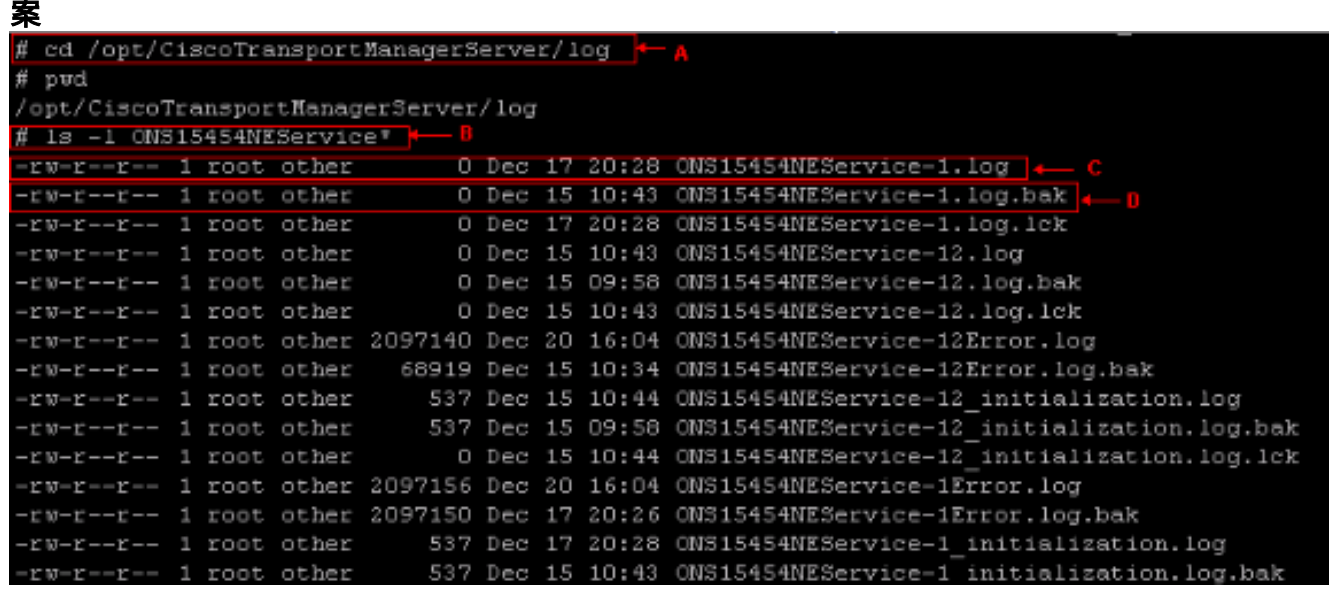

您可以刪除具有.bak字尾的ONS15xxxService日誌檔案。如果已將日誌級別設定為trace並啟用 了歸檔日誌模式,則跟蹤檔案還會以日期和時間作為副檔名的一部分顯示在

/opt/CiscoTransportManagerServer錄(請參見圖3)。圖3 - /opt/CiscoTransportManagerServer目

錄中的跟蹤檔案<br>-rw-r--r--1 root other 2097261 Dec 6 11:31 ONS15454NEService-1.log.12062005113129<br>-rw-r--r--1 root other 2097193 Dec 6 11:31 ONS15454NEService-1.log.12062005113144

除非您想要排解某些CTM或網路問題,否則思科建議您將log level設為minor。如果不選中,跟蹤檔 案會快速佔用磁碟的大面積並導致CTM失敗。進行故障排除時,將日誌級別更改為trace。開啟跟蹤 時,監視跟蹤檔案的大小。確保在測試完成時關閉跟蹤。當不再需要所有跟蹤檔案時,將其刪除。 您可以使用rm命令刪除舊的跟蹤檔案。

### 核心檔案

當CTM伺服器的進程異常退出時,作業系統可以寫出包含進程崩潰時的記憶體狀態的核心檔案。使 用core檔案查詢進程停止的行,以及此處的變數值。核心檔案位於 /opt/CiscoTransportManagerServer/bin錄中。思科工程團隊使用Core檔案對問題進行故障排除。

完成以下步驟,即可存取核心層檔案:

1. 將目錄更改為/opt/CiscoTransportManagerServer/bin(請參見圖4中的箭頭A)。

2. 發出**ls -l core\*命令**以檢視所有core檔案(請參見<u>圖4中的箭頭B</u>)。<u>圖</u>4中的箭頭C顯示 /opt/CiscoTransportManagerServer/bin中的所有核心檔案。您可以使用rm刪除核心轉儲檔案。 例如,rm core.454NEService-1.10481。圖4 — 核心檔案

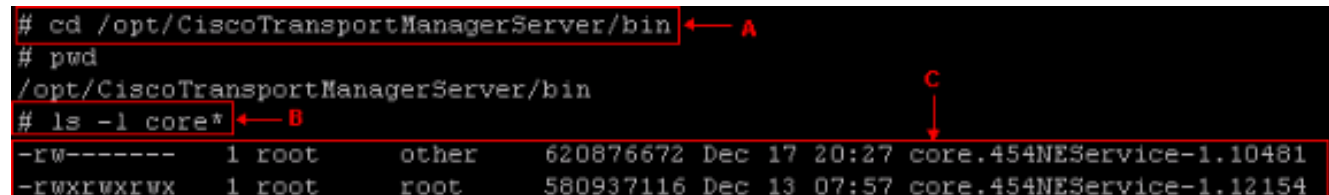

### /var/tmp目錄

/var/tmp目錄是您作為系統管理員必須檢視的另一個目錄。有時,作為CTM伺服器一部分嵌入的思 科傳輸控制器(CTC)應用程式會在/var/tmpCTC檔案。例如ctc-ELE\*jar檔案,您必須將其刪除。

完成以下步驟以刪除ctc-ELE\*jar檔案:

- 1. 將目錄更改為/var/tmp(請參見圖5中的箭頭A)。
- 2. 發出ls -l ctc-ELE\*命令(請參見圖5中的箭頭B)。
- 3. 驗證結果並發出rm ctc-ELE\*命令以刪除名稱以ctc-ELE開頭的所有檔案。圖5 /var/tmp目錄

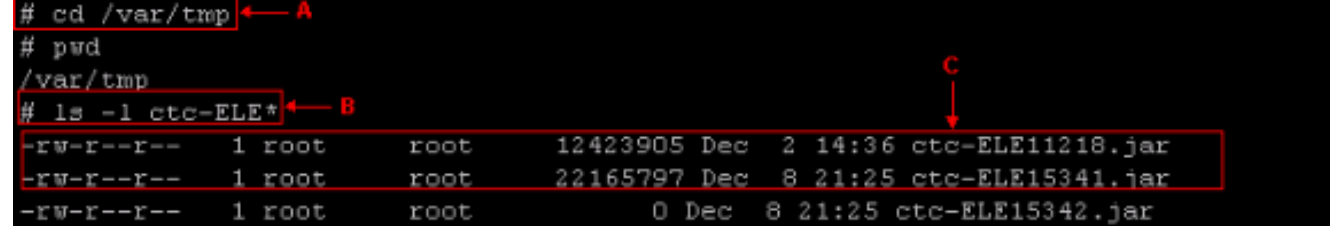

# 相關資訊

• [技術支援與文件 - Cisco Systems](/content/zh_tw/support/index.html)